## **Xpediter Sourceless Debugging**

The typical Xpediter test begins by compiling your application program with the Compuware language processor. This process creates a source listing that allows you to interactively step through your source code as it executes. But can you still debug your program with Xpediter if a source listing is not available? Yes you can – using a form of testing called sourceless debugging.

Two methods of sourceless debugging are available. You can choose Xpediter"s traditional support for debugging programs without source or you can choose to have Xpediter create a "pseudo-assembler" view of the object code. You can still use Xpediter to set breakpoints, intercept abends, step through instructions and modify data while testing your program. The primary difference is that no source is available to map to your object code. Therefore, you work with offsets and instructions instead of data names and source code. Test session setup and startup is the same as setting up a session to interactively debug at the source level.

Using Xpediter"s traditional sourceless debugging support, you must use the AT command to set a breakpoint. Enter

AT module name:+offset to set a breakpoint upon entry into the subprogram and begin program execution.

When the AT breakpoint is reached, the AT Display screen shows your sourceless program in dump format.

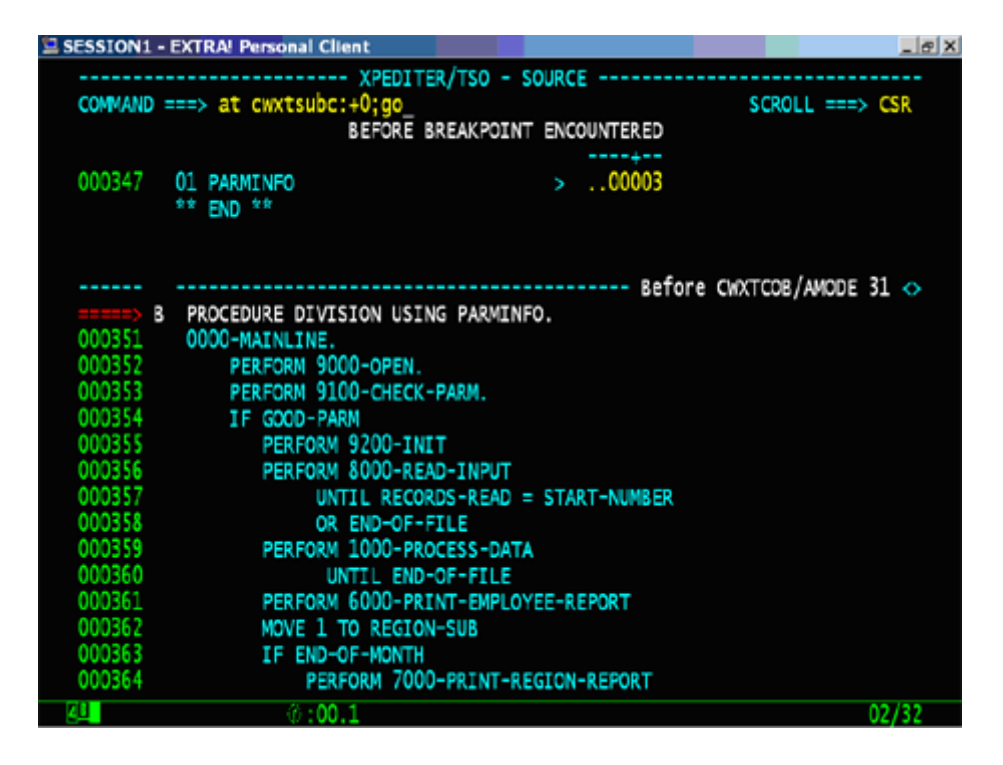

Some Xpediter commands available during a traditional sourceless debugging test session are GPREGS to display the current contents of the general purpose registers, MEMORY to view storage and SHOW ACTIVE to display a summary of register contents, the PSW and some control block information.

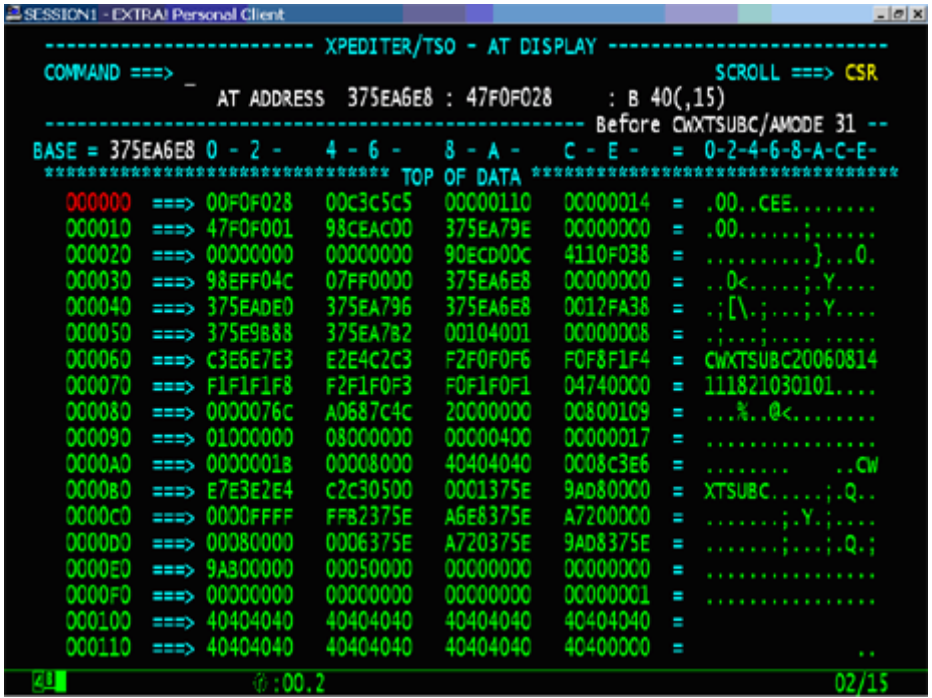

Entering the PSEUDOSOURCE command will create and display a "pseudo-assembler" view of your source on the Xpediter source screen. This feature enables you to debug main programs and subprograms in much the same way as with Xpediter's interactive source level debugging. Enter PSEUDOSOURCE module name: to display pseudosource for the module you wish to debug.

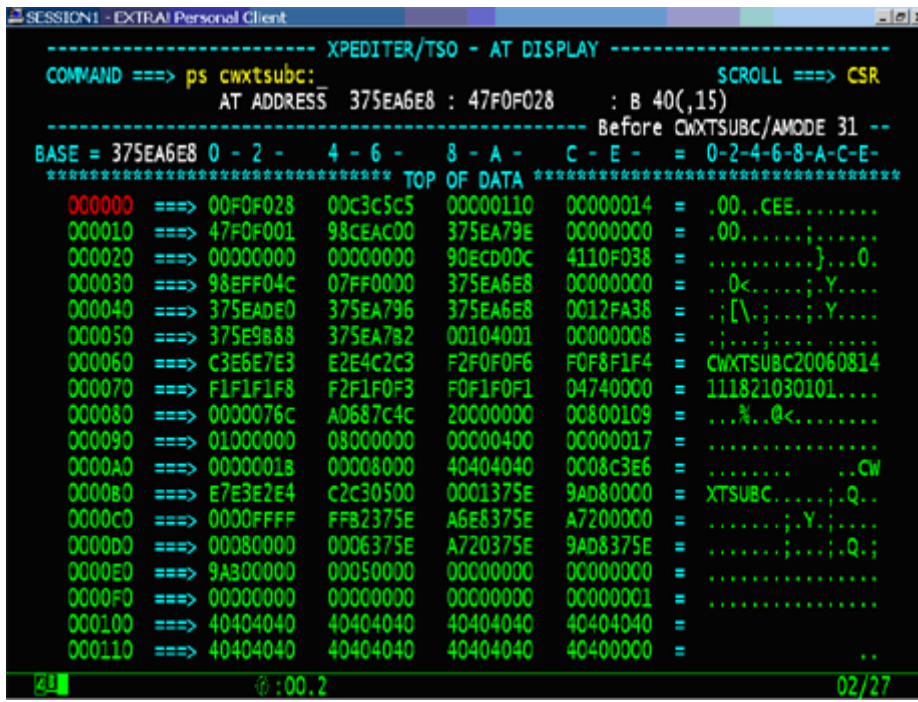

You can start debugging using most of the commands you would normally use for a program with a matching source listing. Use the FIND command to locate a particular character string or variable. Enter FIND R6 ALL to locate all references to Register 6.

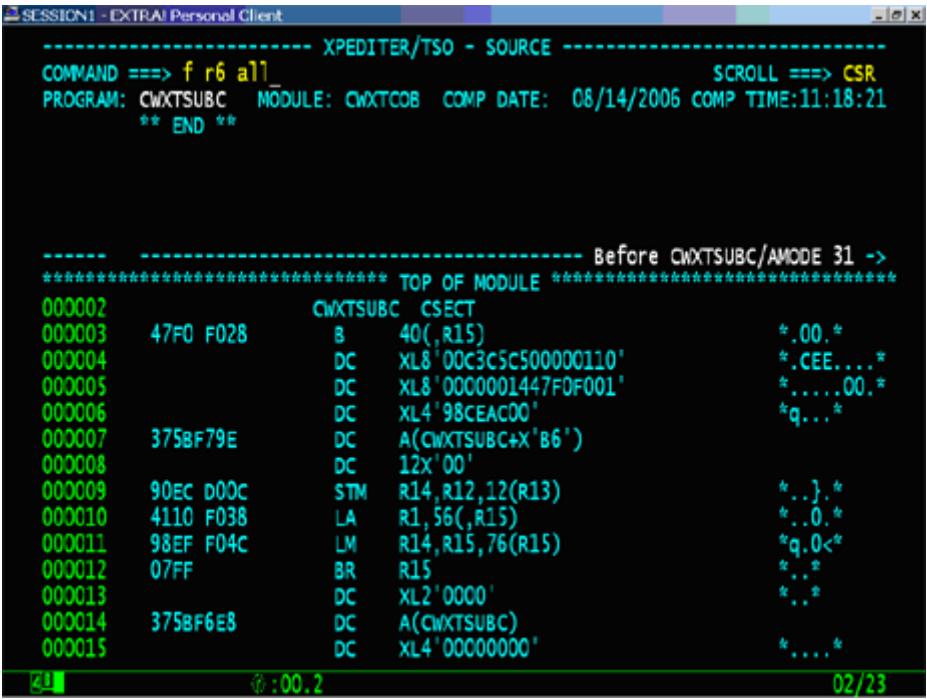

Every line referencing R6 will be highlighted in the pseudo source display. Primary and line commands can both be used, including BEFORE, AFTER, GO, PEEK, KEEP, COUNT and WHEN. Enter B on line 132 to set a before breakpoint on statement 132 and the primary command GO to begin program execution.

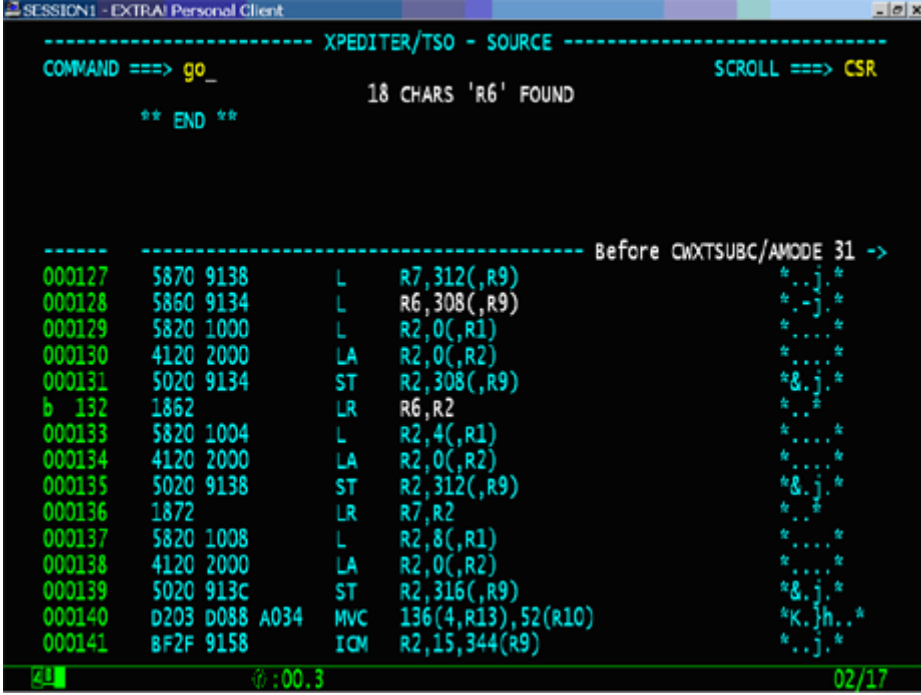

Execution is paused on statement 132 before the load register instruction has executed. As with Xpediter"s interactive source level debugging, you can set a permanent display using the KEEP command. Enter K R2;K R6 to display the contents of registers 2 and 6 in the keep window.

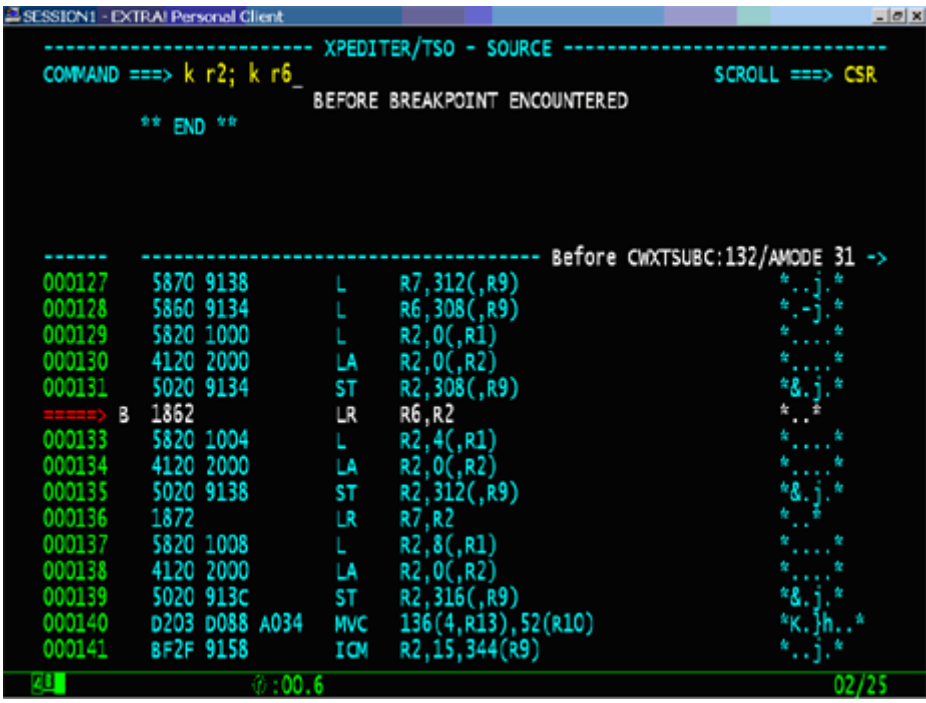

The contents of Register 2 and Register 6 are displayed in the KEEP window. Enter GO HALF to execute the load register instruction. Whenever a breakpoint is encountered, the keep window is updated to reflect the current values.

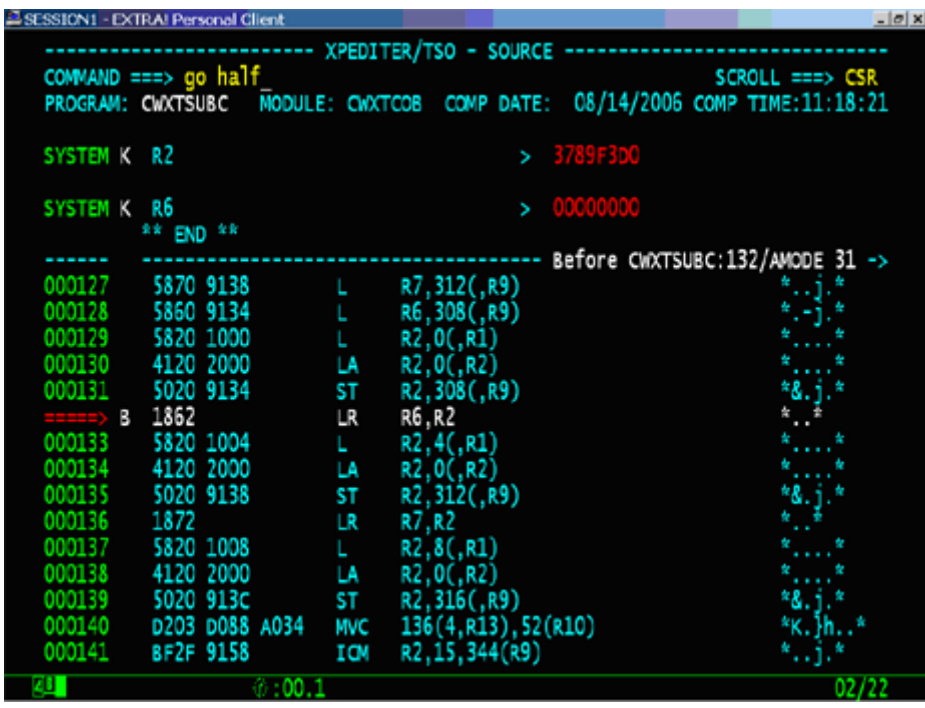

The execution pointer will change from a single arrow-head to a double arrow-head, indicating execution is paused after the load register instruction and the keep window has been updated to show the contents of register 2 have been loaded into register 6. Use the MEMORY command to display the data located at the address contained in register 6.

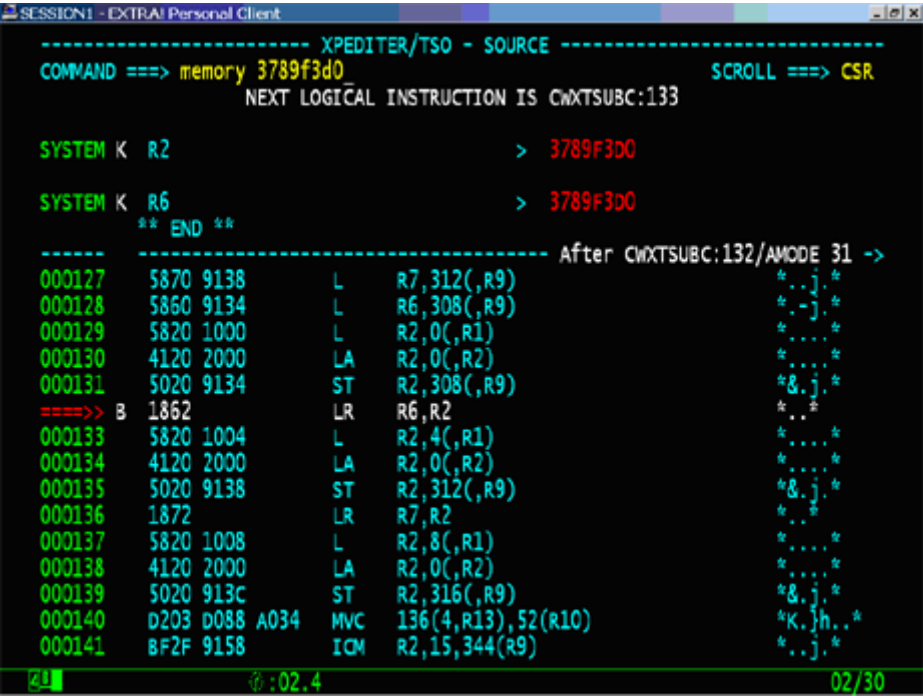

Memory beginning at address 3789F3D0 is displayed. Enter LOCATE \* or hit PF6 to return to the pseudo source display.

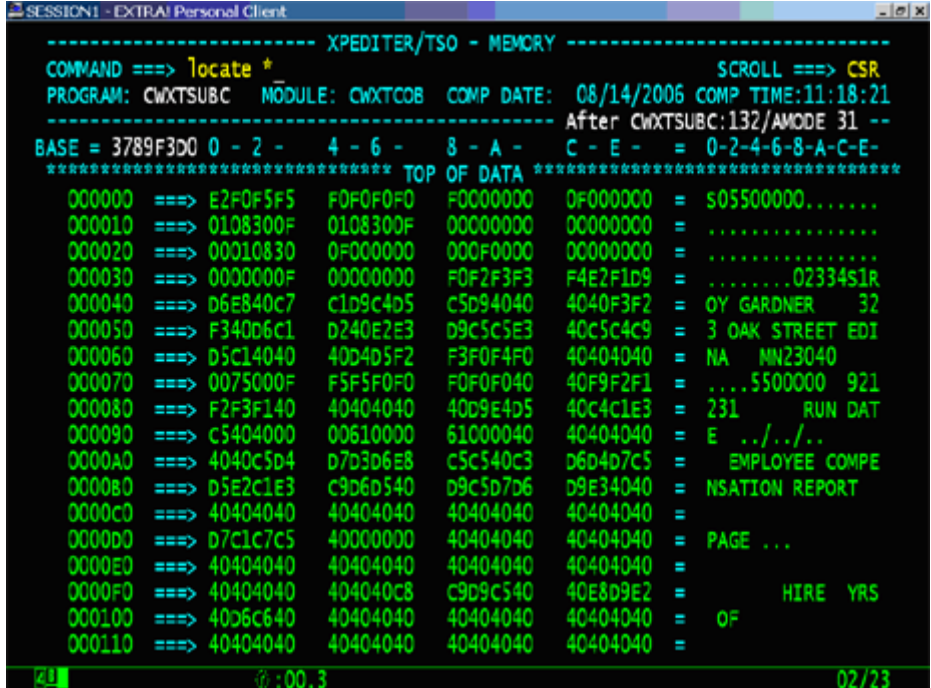

Conditional breakpoints can be set via the WHEN command. To pause execution when the 9 bytes of data located at address 3789F3D0 is less than S05000000, enter WHEN 3789F3D0 l(9) < "S05000000". GO will resume program execution.

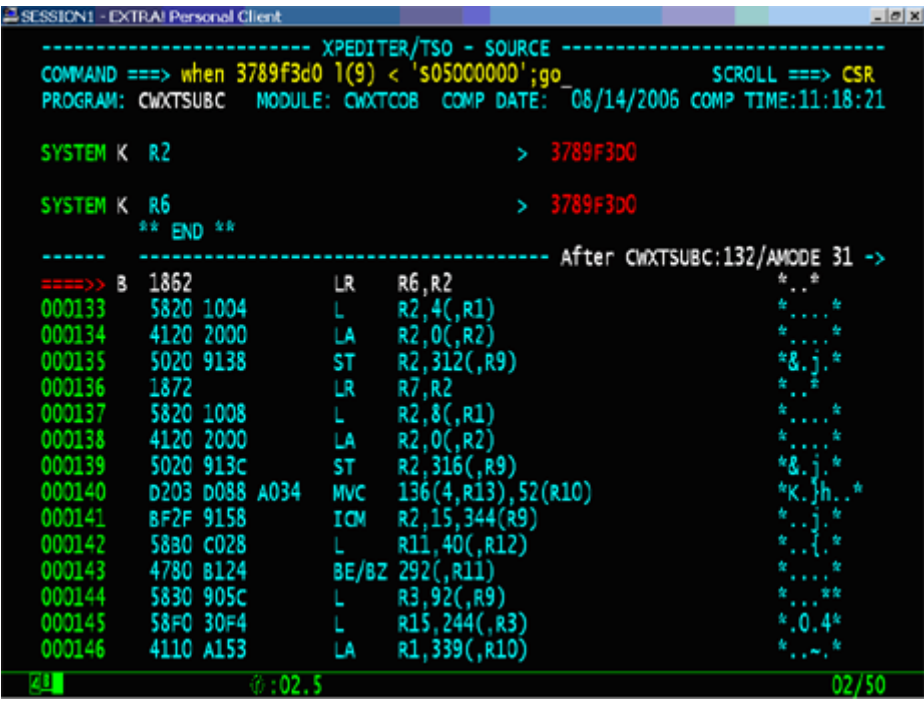

Program execution is paused when the conditional expression is met.

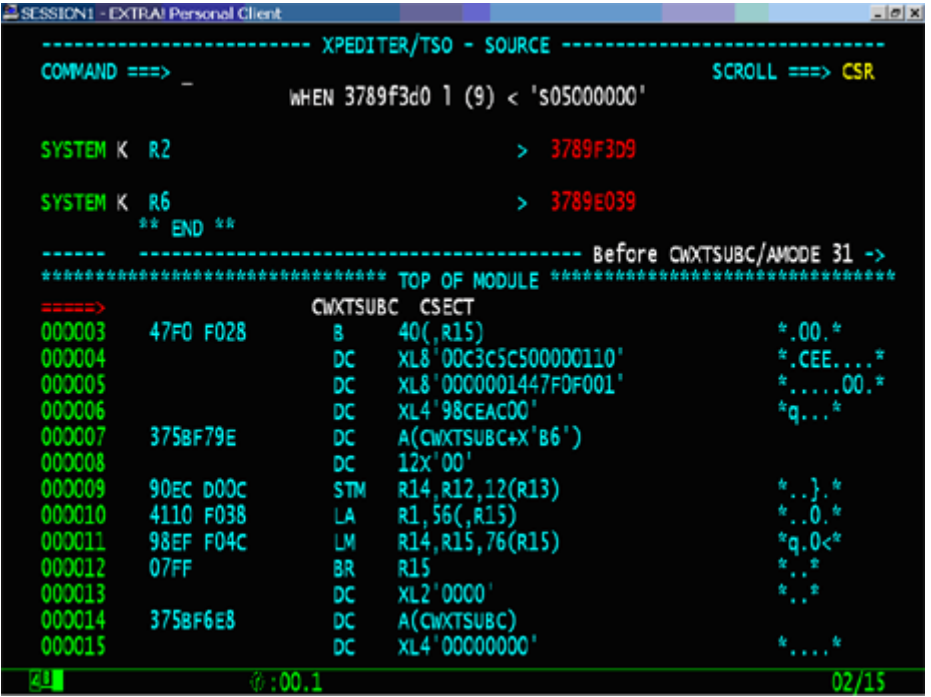

As you can see, when you are using Xpediter"s sourceless debugging support, you can still use many of the features you are familiar with today. Even though you may not have a source listing to test with, you can still take advantage of Xpediter to set breakpoints, intercept abends, step through instructions and modify data while testing your program.